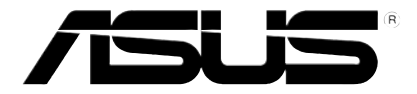

# **Медійний плеєр високої якості**

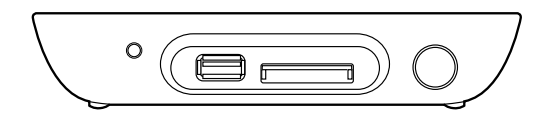

# **O!PLAY MINI**

# *Керівництво користувача*

UA6072 Перший випуск Жовтень 2010

#### **Копірайт © 2010 ASUSTeK COMPUTER INC. Всі права застережені.**

Жодна частина цього керівництва, включаючи описи виробів та ПЗ, не може бути відтворена, передана, переписана, збережена в файлообмінній системі або перекладена іншою мовою у будь-якій формі та будь-яким чином, без письмової згоди ASUSTeK COMPUTER INC. (далі "ASUS"), крім документації, збереженої покупцем для подальшого користування.

Гарантія або гарантійне обслуговування можуть не бути продовженими, якщо: (1) виріб полагоджено, модифіковано або змінено, крім тих випадків, коли ремонт, модифікація або зміни мають письмову ухвалу ASUS, або (2) серійний номер виробу знищений або відсутній.

ASUS НАДАЄ ЦЕ КЕРІВНИЦТВО "ЯК Є", БЕЗ ЖОДНИХ ГАРАНТІЙ, ЯК ВИСЛОВЛЕНИХ, ТАК І ТИХ, ЩО МАЮТЬСЯ НА УВАЗІ, ВКЛЮЧАЮЧИ, АЛЕ НЕ ОБМЕЖУЮЧИСЬ ГАРАНТІЯМИ, ЯКІ МАЮТЬСЯ НА УВАЗІ, АБО УМОВАМИ ТОВАРНОЇ ПРИДАТНОСТІ АБО ВІДПОВІДНОСТІ ПЕВНОМУ ПРИЗНАЧЕННЮ. ЗА ЖОДНИХ ОБСТАВИН ASUS, ДИРЕКТОРИ КОМПАНІЇ, ПОСАДОВІ ОСОБИ, СПІВРОБІТНИКИ АБО АГЕНТИ НЕ НЕСУТЬ ВІДПОВІДАЛЬНОСТІ ЗА НЕПРЯМІ, ОСОБЛИВІ, ВИПАДКОВІ АБО НАСЛІДКОВІ ЗБИТКИ (ВКЛЮЧАЮЧИ ЗБИТКИ ЧЕРЕЗ ВТРАТУ ПРИБУТКІВ, ВТРАТУ БІЗНЕСУ, ВТРАТУ ПРИДАТНОСТІ ДО РОБОТИ АБО ДАНИХ, ПЕРЕРИВАННЯ ДІЛОВОЇ АКТИВНОСТІ ТОЩО), НАВІТЬ ЯКЩО ASUS ПОПЕРЕДЖАЛИ ПРО МОЖЛИВІСТЬ ПОДІБНИХ ЗБИТКІВ, ЯКІ МОЖУТЬ БУТИ НАСЛІДКОМ ДЕФЕКТУ АБО ПОМИЛКИ В ЦЬОМУ КЕРІВНИЦТВІ АБО ВИРОБІ.

ТЕХНІЧНІ ХАРАКТЕРИСТИКИ ТА ІНФОРМАЦІЯ, ЩО МІСТЯТЬСЯ В ЦЬОМУ КЕРІВНИЦТВІ, ПІДГОТОВАНІ ЛИШЕ З ІНФОРМАЦІЙНОЮ МЕТОЮ, І МОЖУТЬ БУТИ ЗМІНЕНІ БУДЬ-КОЛИ БЕЗ ПОПЕРЕДЖЕННЯ, І НЕ МОЖУТЬ РОЗГЛЯДАТИСЯ ЯК ЗОБОВ'ЯЗАННЯ ASUS. ASUS НЕ НЕСЕ ЖОДНОЇ ВІДПОВІДАЛЬНОСТІ АБО ЗОБОВ'ЯЗАНЬ ЩОДО БУДЬ-ЯКИХ ПОМИЛОК АБО НЕТОЧНОСТЕЙ, ЯКІ МОЖУТЬ ТРАПИТИСЯ В ЦЬОМУ КЕРІВНИЦТВІ, ВКЛЮЧАЮЧИ ОПИСАНІ В НЬОМУ ВИРОБИ ТА ПЗ.

Вироби і торгові марки, які згадуються в цьому керівництві, можут бути або не бути зареєстрованити торговими марками або копірайтами відповідних компаній. Вони використовуються лише для позначення або пояснення на користь їхніх власників, без намагання порушити право власності.

## Зміст

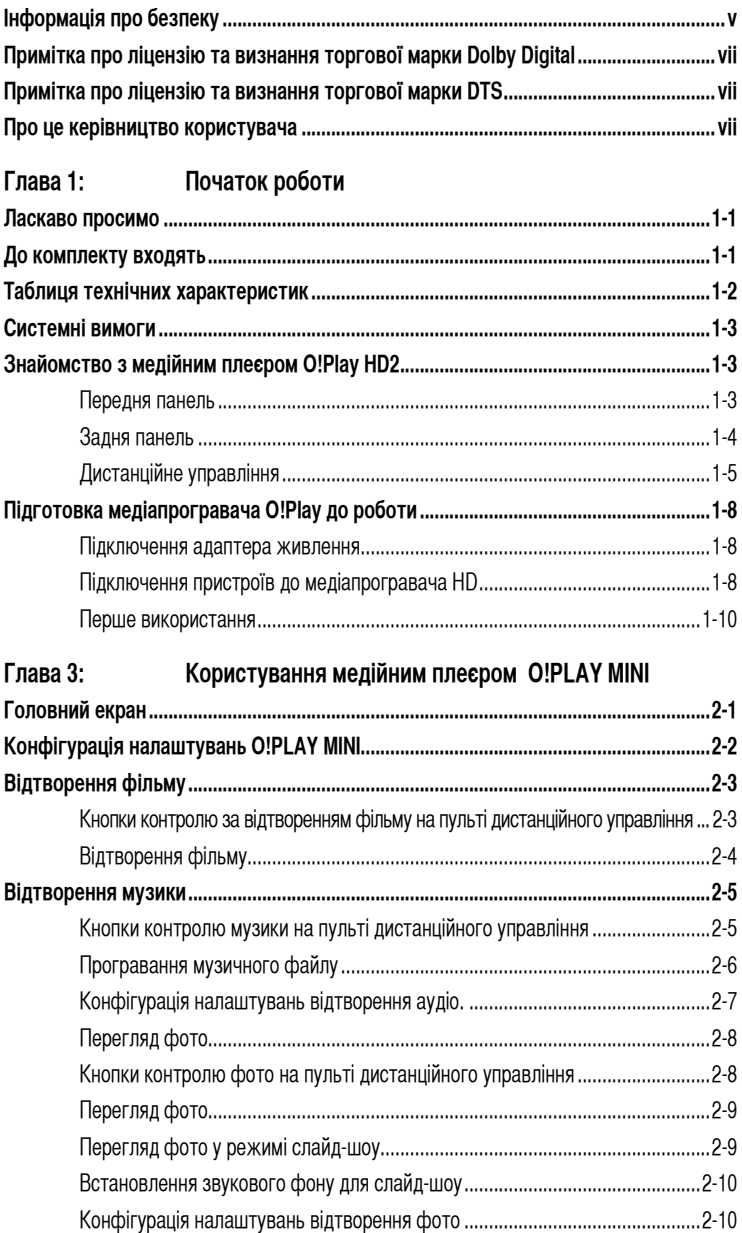

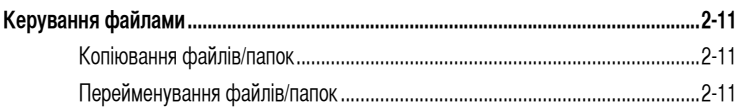

## Глава 4: Усунення несправностей

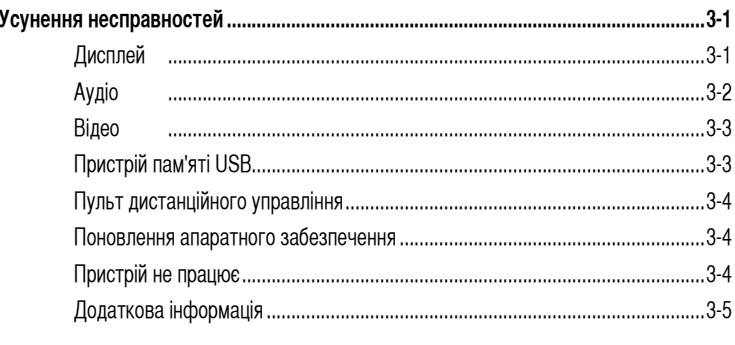

## Додатки

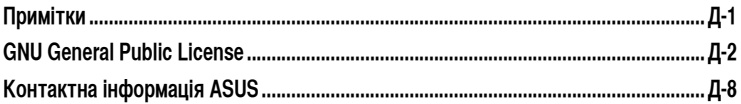

## <span id="page-4-0"></span>**Інформація про безпеку**

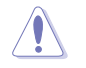

Чистіть пристрій лише сухою тканиною.

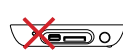

**НЕ РОЗТАШОВУЙТЕ** на нерівній або нестійкій робочій поверхні. Зверніться по технічне обслуговування, якщо було пошкоджено корпус. Будь-яке технічне обслуговування мусить виконувати кваліфікований персонал.

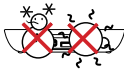

**БЕЗПЕЧНИЙ ТЕМПЕРАТУРНИЙ РЕЖИМ:**  Цей пристрій можна

використовувати лише в середовищі з поміреною температурою: від 5 до 35 градусів Цельсія (від 41 до 95 градусів Фаренгейта).

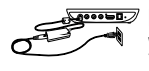

Переконайтеся, що пристрій увімкнено до правильного джерела живлення (12 В постійного струму, 2 А)

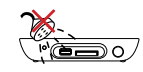

**НЕ ПІДДАВАЙТЕ ДІЇ**  рідин, дощу і вологи та не використовуйте там, де прилад може з ними контактувати.

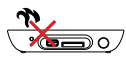

**НЕ ВСТАНОВЛЮЙТЕ** поруч із пристроями, які виділяють тепло, або джерелами тепла, такими як батареї опалення, лічильники опалення, печі або підсилювачі.

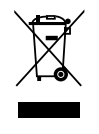

**НЕ ВИКИДАЙТЕ** пристрій разом із побутовими відходами. Цей пристрій створений так, щоб його можна було повторно використати і преробити. Перевірте місцеві закони щодо утилізації електронних виробів.

#### **Ярлики-попередження**

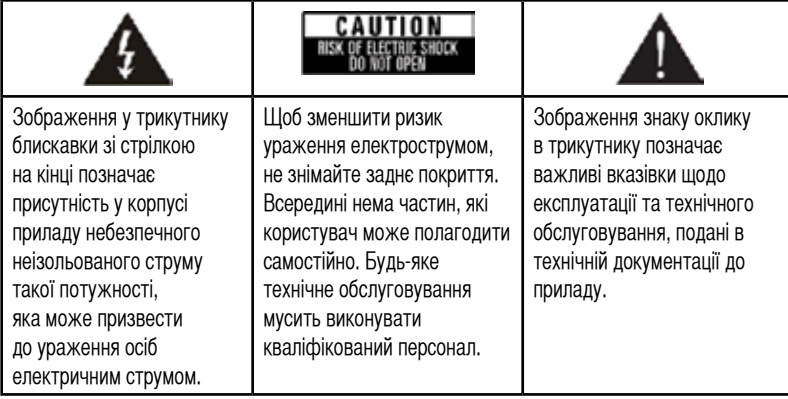

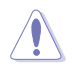

- При неправильній заміні акумулятора існує загроза вибуху. Замінюйте лише на подібний або рекомендовний тип акумулятора.
- Утилізуйте використані акумулятори згідно місцевих правил.

#### **Заходи безпеки**

- 1. Прочитайте ці інструкції.
- 2. Збережіть ці інструкції.
- 3. Зверніть увагу на всі попередження.
- 4. Виконуйте всі інструкції.
- 5. Не використовуйте прилад біля води.
- 6. Чистіть лише сухою тканиною.
- 7. Не закривайте вентиляційні отвори. Встановлюйте згідно інструкцій виробника.
- 8. Не встановлюйте поблизу будь-яких джерел тепла, таких як батареї опалення, лічильники опалення, печі та інші пристрої (включаючи підсилювачі), які виробляють тепло.
- 9. Правильно використовуйте поляризовану штепсельну виделку або виделку із заземленням. Поляризована виделка має два контакти. Один із них ширший за інший. Штепсельна виделка має два звичайні контакти і третій контакт заземлення. Ширший контакт або третій контакт надані заради Вашої безпеки. Якщо надана виделка не підходить до розетки, порадьтеся з електриком щодо заміни застарілої розетки.
- 10. Стежте, щоб на шнур живлення не наступали. Не смикайте за шнур, особливо біля виделки, контактів і того місця, де шнур виходить з приладу.
- 11. Використовуйте лише додатки/аксесуари, визначені виробником.
- 12. Використовуйте лише із візком, підставкою, штативом, кронштейном або столом, які визначені виробником або продавалися разом із виробом. Використовуючи візок, обережно пересувайте пристрій з візком, щоб вони не перекинулися і не травмували осіб.
- 13. Вимикайте пристрій з мережі під час грози, або коли він не використовується протягом тривалого часу.
- 14. Будь-яке технічне обслуговування мусить виконувати кваліфікований персонал. Технічне обслуговування необхідне, коли пристрій було будь-яким чином пошкоджено: було пошкоджено шнур живлення або штепсельну розетку; на пристрій розлилася рідина або впали предмети; пристрій потрапив під дощ або дію вологи; пристрій не працює як слід або падав.

## <span id="page-6-0"></span>**ПЛ ДОЦВУ.** Примітка про ліцензію та визнання торгової **марки Dolby Digital**

Виготовлено за ліцензією Dolby Laboratories. Dolby та символ подвійного D є торговими марками Dolby Laboratories.

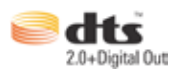

## **Примітка про ліцензію та визнання торгової марки DTS**

Вироблено за ліцензією патентів США: 5,451,942; 5,956,674; 5,974, 380; 5,978,762; 6,487,535 та інших патентів США та міжнародних патентів, які вже було видано або які знаходяться в процесі оформлення. DTS та DTS 2.0 + Digital Out є зареєстрованими торговими марками, а логотипи і символ DTS є торговими марками DTS, Inc. © 1996-2008 DTS, Inc. Всі права застережено.

## **Про це керівництво користувача**

#### **Як організовано це керівництво користувача**

• Глава 1: Початок роботи

Надає основну інформацію про медійний плеєр ASUS O!PLAY MINI.

- Глава 2: Користування медійним плеєром ASUS O!PLAY MINI Надає основну інформацію про користування медійним плеєром ASUS O!PLAY MINI.
- Глава 3: Усунення несправностей Дає відповіді на розповсюджені питання щодо медійного плеєра ASUS O!PLAY MINI.

#### **Умовні позначення, які використовуються в цьому керівництві.**

Щоб переконатися, що Ви правильно виконуєте певні завдання, зверніть увагу на наступні символи, які постійно зустрічаються в керівництві.

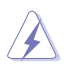

**НЕБЕЗПЕКА/ОБЕРЕЖНО:** Як запобігти травмуванню під час виконання завдань.

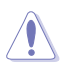

**УВАГА:** Як запобігти пошкодженню компонентів під час виконання завдань.

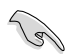

**ВАЖЛИВО:** Вказівки, які НЕОБХІДНО виконувати, щоб виконати завдання.

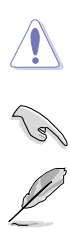

**ПРИМІТКА:** Підказки та додаткова інформація, щоб допомогти Вам виконати завдання.

## **Де знайти більше інформації**

У наступних джерелах Ви знайдете додаткову інформацію про вдосконалення виробу та ПЗ.

#### **1. Сайт підтримки ASUS**

Завантажте найновіше апаратне забезпечення, драйвери і утриліти з сайту підтримки ASUS: **http://support.asus.com/**.

#### **2. Форум ASUS**

Новини та інформацію про цей виріб Ви знайдете на форумі ASUS: **http://vip.asus. com/forum/**.

#### **3. Додаткова документація**

До комплекту виробу може входити додаткова документація, така як гарантійні талони, які можуть бути додані розповсюджувачем. Ці документи не є частиною стандартного комплекту.

## <span id="page-8-0"></span>**Глава 1: Початок роботи**

## **Ласкаво просимо**

Дякуємо за придбання медійного плеєра ASUS O!PLAY MINI!

Медіапрогравач ASUS O!PLAY MINI надає можливість насолоджуватися відтворенням медійних файлів із зовнішніх пристроїв USB/жорсткого диску або карт пам'яті на телевізорі або системі домашнього кінотеатру.

## **До комплекту входять**

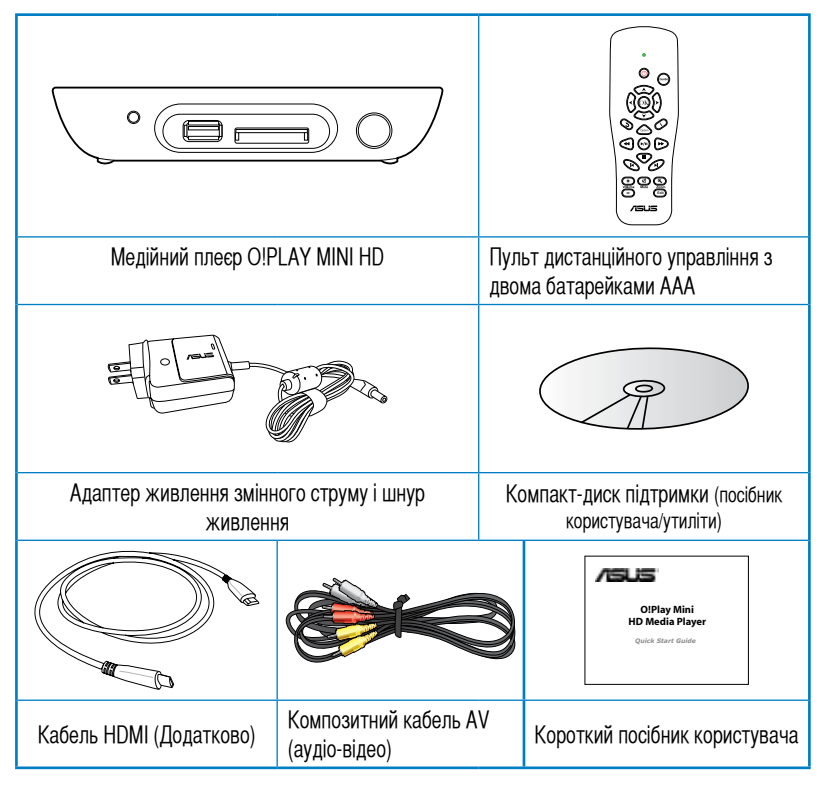

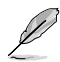

• Якщо будь-яка із вказаних частин пошкоджена або відсутня, зверніться до розповсюджувача.

• Залежно від регіону, кабель HDMI може входити в комплект.

## <span id="page-9-0"></span>**Таблиця технічних характеристик**

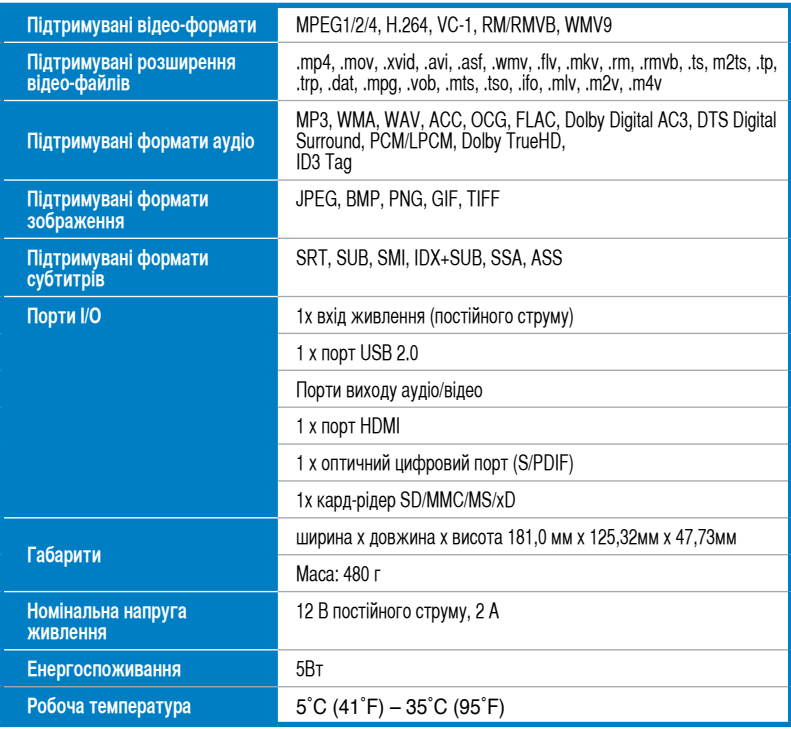

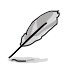

Технічні характеристики можуть змінюватися без попередження.

## <span id="page-10-0"></span>**Системні вимоги**

- ТБ високої чіткості (HDTV), стандартне ТБ або монітор HDMI
- Пристрій пам'яті (картка пам'яті USB / USB HDD)
- Картка пам'яті (SD/MMC/MS/xD)

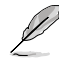

• Кабелем HDMI підключайте медійний плеєр високої чіткості до монітору HDTV або HDMI.

• Поєднаним у пару композитним аудіо-відео кабелем підключіть медійний плеєр високої чіткості до стандартного телевізора.

## **Знайомство з медійним плеєром O!Play HD2**

#### **Передня панель**

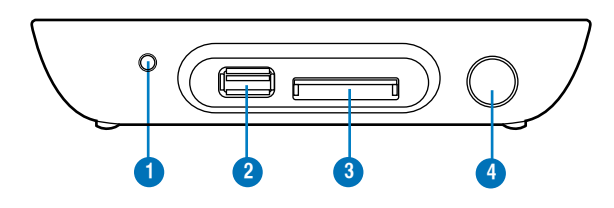

#### **Світлодіодні індикатори**

Відображають стан медіапрогравача HD.

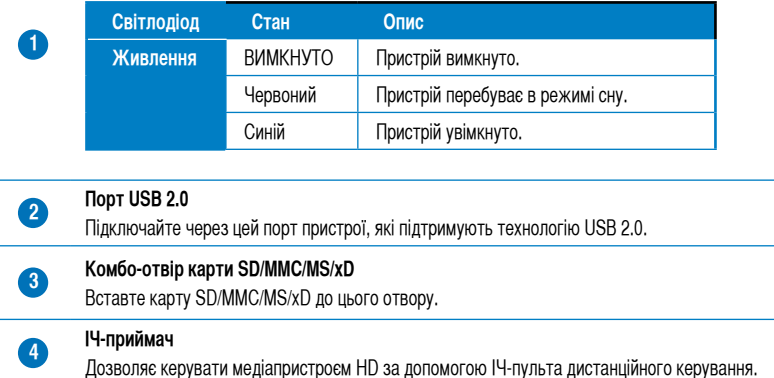

## <span id="page-11-0"></span>**Задня панель**

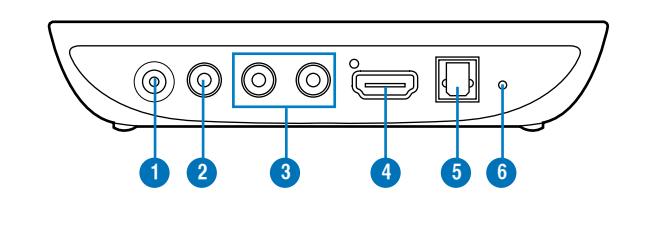

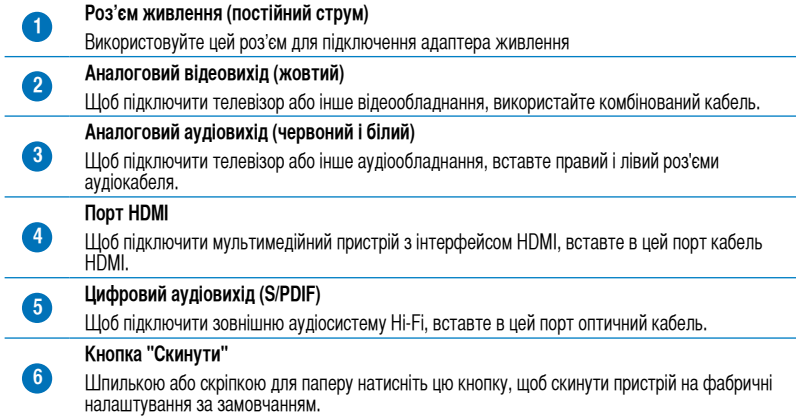

## <span id="page-12-0"></span>**Дистанційне управління**

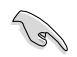

Пультом дистанційного управління можна вмикати/вимикати медійний плеєр O!PLAY MINI, переглядати його меню та вибирати медійний файл для відтворення.

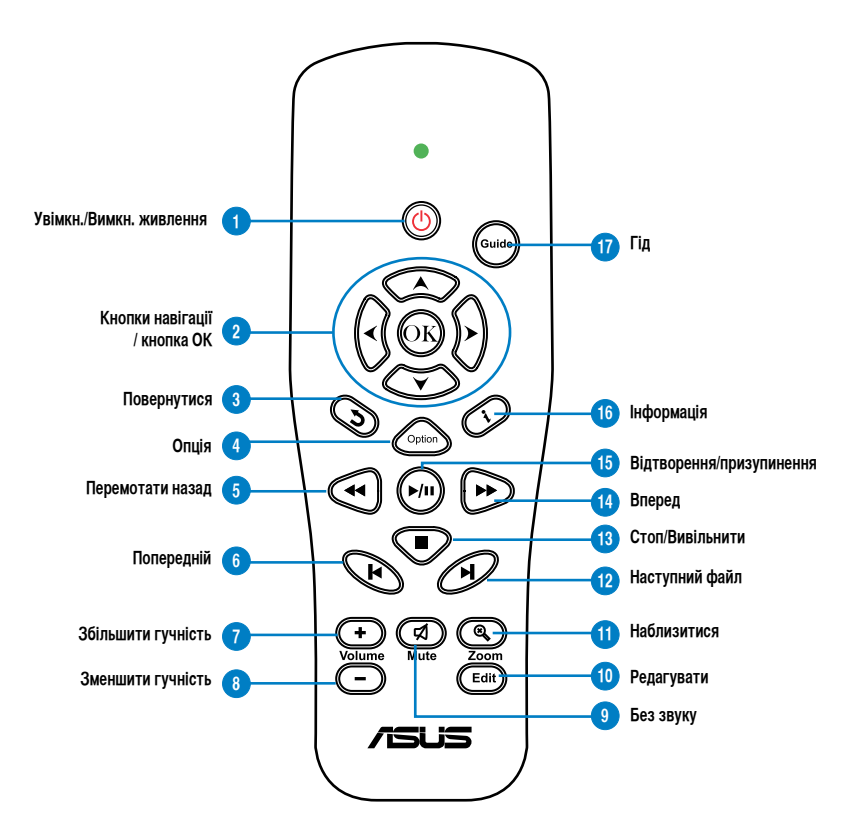

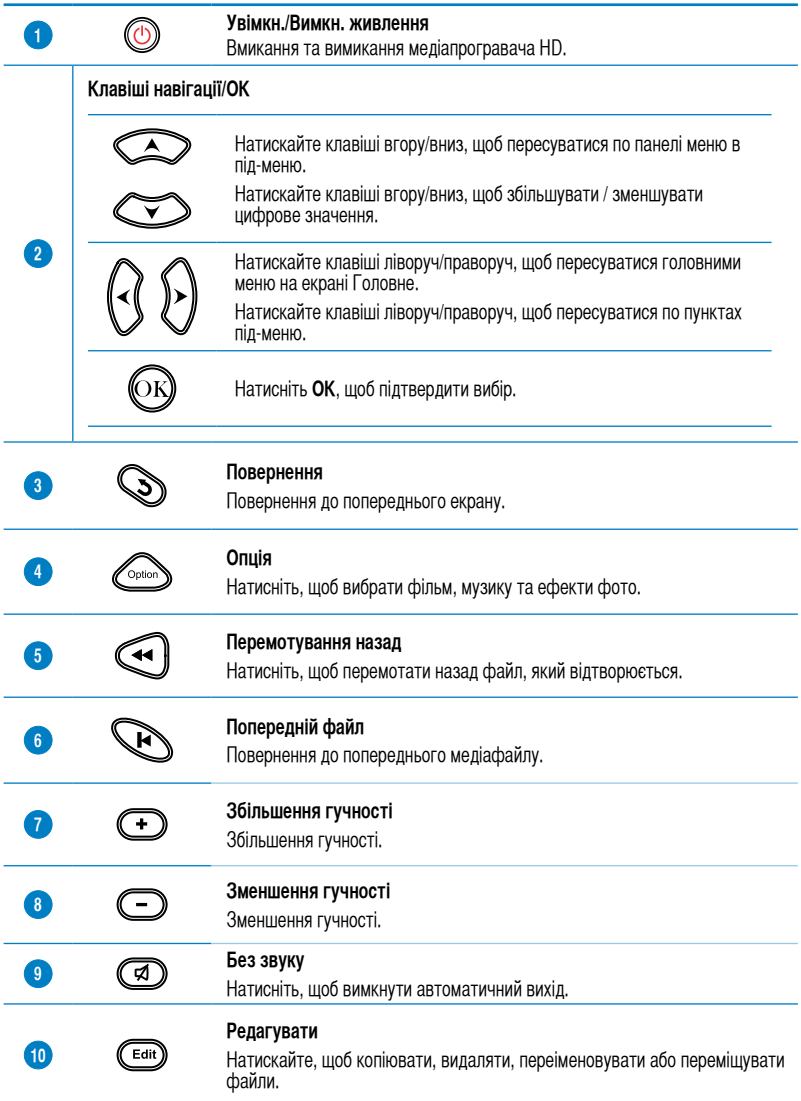

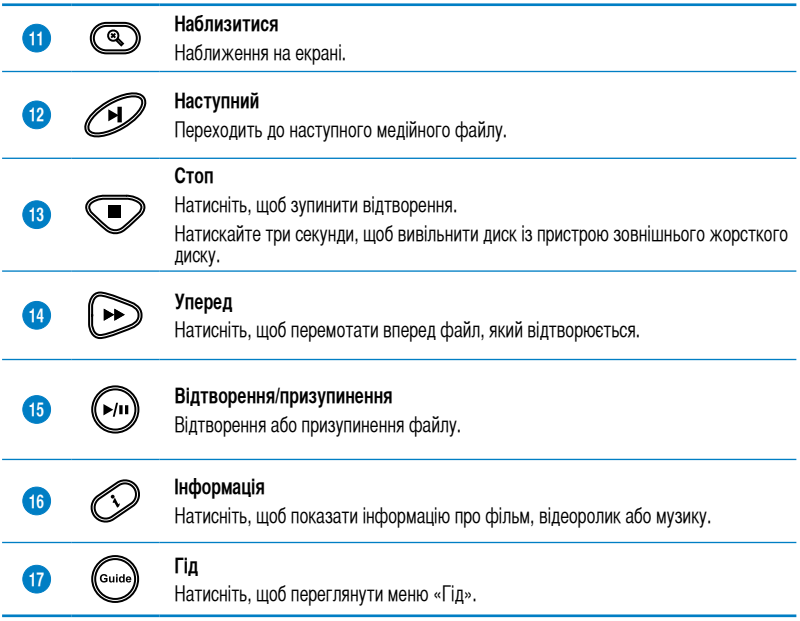

## <span id="page-15-0"></span>**Підготовка медіапрогравача O!Play до роботи**

#### **Підключення адаптера живлення**

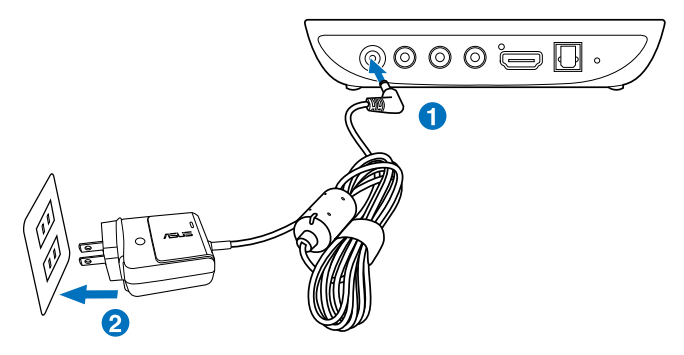

#### **Щоб підключити адаптер живлення:**

- 1. Підключіть адаптер змінного струму до роз'єма живлення на задній панелі медіапрогравача HD.
- 2. Підключіть адаптер змінного струму до джерела живлення.

#### **Підключення пристроїв до медіапрогравача HD**

#### **Щоб підключити пристрої до медіапрогравача HD:**

- 1. Щоб підключити до медіапрогравача HD монітор, виконайте одну з таких дій:
	- Щоб підключити медіапрогравач HD до телевізора HDTV або монітора з інтерфейсом HDMI, використовуйте кабель HDMI.

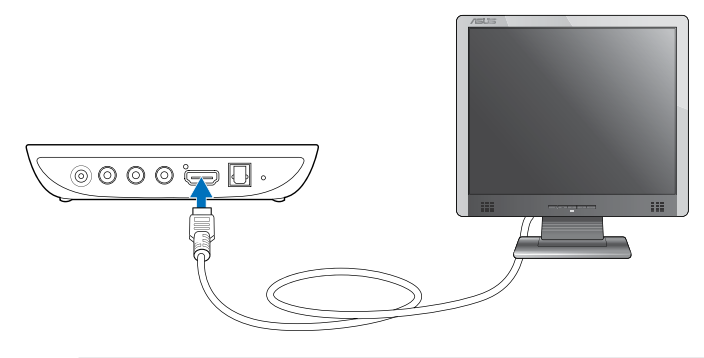

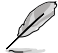

Залежно від регіону, кабель HDMI може входити в комплект медіапрогравача HD.

• Щоб підключити медіапрогравач HD до звичайного телевізора, використовуйте комбінований аудіо-відео кабель.

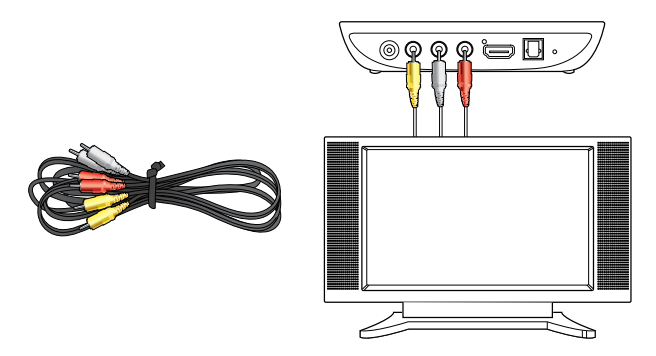

- 2. Щоб підключити до медіапрогравача HD пристрій збереження даних, виконайте одну з таких дій:
	- Вставте пристрій пам'яті USB, такий як портативний жорсткий диск або флешкарта USB, до порту USB на передній панелі медіапрогравача HD.

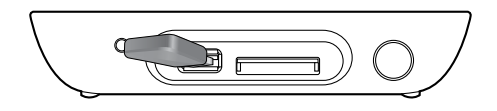

• Вставте таку картку пам'яті, як наприклад, SD/MMC/MS/xD у відповідне гніздо на медіапрогравачі HD справа.

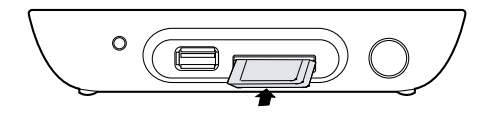

- <span id="page-17-0"></span>3. Кабелем S/PDIF підключіть аудіо-систему до медіапрогравача HD.
- 4. Вставте шнур живлення медіапрогравача HD у джерело живлення.
- 5. Увімкніть телевізор HDTV, звичайний телевізор або монітор з інтерфейсом HDMI.
- 6. Якщо використовуєте телевізор HDTV або звичайний телевізор, перемкніть його у відеорежим.

Якщо використовуєте монітор з інтерфейсом HDMI, виставте роздільну здатність екрану на «**HDMI**».

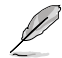

Див. документацію до монітора.

#### **Перше використання**

Під час першого використання медіапрогравача HD з'являється низка вікон, які допомагають виконати основні налаштування програвача.

#### **Щоб розпочати роботу вперше:**

- 1. Увімкніть медіапрогравач HD, а також телевізор HDTV, звичайний телевізор або монітор з HDMI.
	- Якщо використовуєте телевізор HDTV або звичайний телевізор, перемкніть його у відеорежим.
	- Якщо використовуєте монітор з HDMI, виставте роздільну здатність екрану на «**HDMI**».
- 2. З'явиться Майстер інсталяції. Щоб завершити налаштування, дотримуйтесь екранних вказівок.

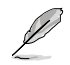

Для переміщення по екрану використовуйте пульт дистанційного керування.

## <span id="page-18-0"></span>**Глава 3: Користування медійним плеєром O!PLAY MINI**

## **Головний екран**

На Головному екрані є такі основні опції: **Movies (Кіно)**, **Photo (Фото)**, **Music (Музика)**, **File Manager (Управління файлами)** та **Setup (Налаштуванн)**.

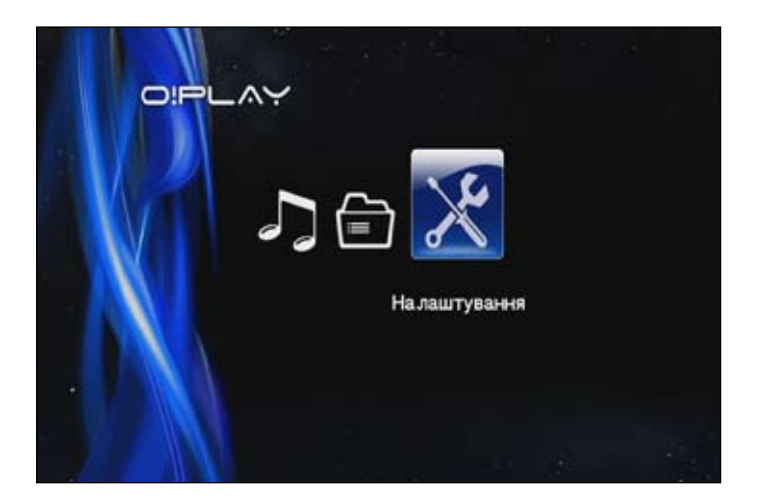

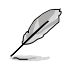

**File Manager (Керування файлами)** надає можливість переглядати всі медіа файли на пристрої пам'яті.

## <span id="page-19-0"></span>**Конфігурація налаштувань O!PLAY MINI**

#### **Щоб конфігурувати налаштування O!PLAY MINI:**

1. Знаходячись на Головному екрані, клавішами вгору/вниз  $\mathbb{Q}/\mathbb{Q}$  перейдіть до **Setup (Налаштування)**, а потім натисніть  $\circledR$ .

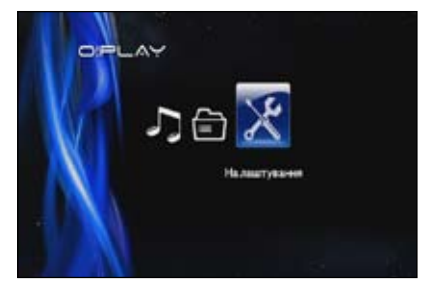

- 2. Натискайте клавіші вгору/вниз  $\gg$  /  $\gg$ , щоб пересуватися по **System (Система)**, **Audio (Аудіо)**, **Video (Відео)** та **Firmware Upgrade (Поновлення «прошивок»)**, а потім натисніть  $\overline{\mathbb{G}}$ , щоб робити конфігурації у вибраній категорії.
- 3. Натискайте клавіші вгору/вниз  $\text{O}$  /  $\text{O}$ , щоб перейти до пункту, який бажаєте корфігурувати.
- 4. Натискайте клавіші попереднє/наступне  $\mathcal{D}/\mathcal{D}$ , шоб міняти категорії.

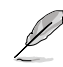

Use the up/down keys  $\otimes$  /  $\otimes$  to increase/decrease a numerical value if necessary.

5. Натисніть  $\circledR$ , щоб зберегти, або натисніть  $\circledR$ , щоб скасувати зроблене налаштування.

## <span id="page-20-0"></span>**Відтворення фільму**

#### **Кнопки контролю за відтворенням фільму на пульті дистанційного управління**

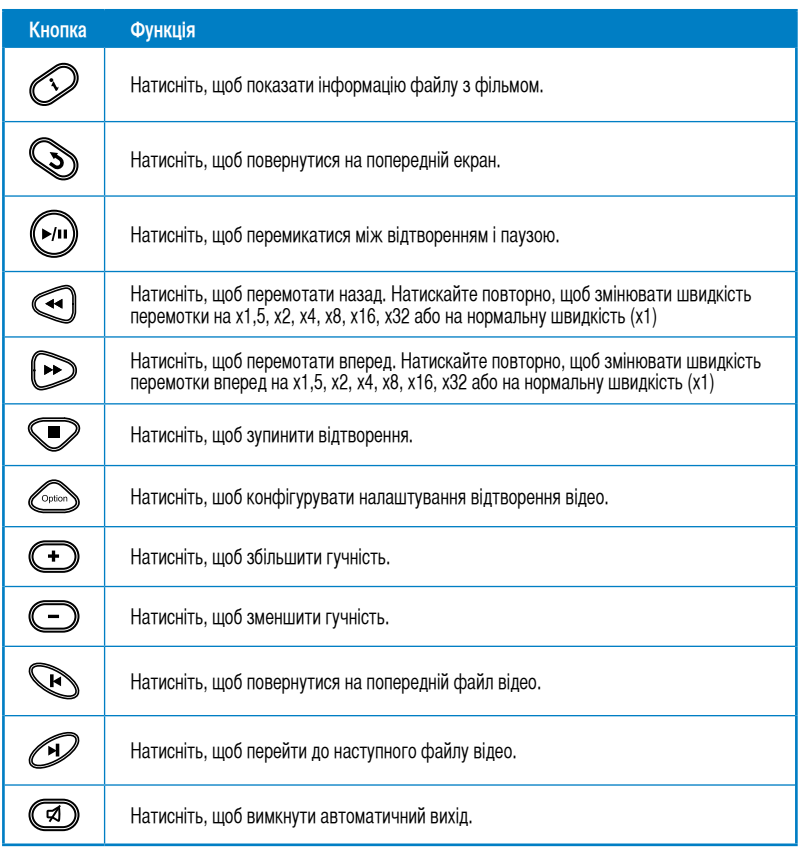

## <span id="page-21-0"></span>**Відтворення фільму**

#### **Щоб програти фільм:**

1. На Головному екрані натискайте ліву/праву клавіші $($  $\sqrt{}$  /  $)$ , щоб перейти до **Movies (Кіно)**, а потім натисніть  $\binom{6}{k}$ 

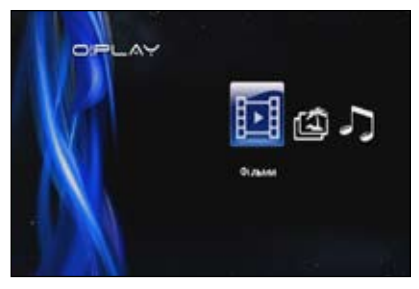

2. Клавішами вгору/вниз  $\infty$  / $\infty$ виберіть джерело відео-файлу, а потім натисніть  $\circledR$ .

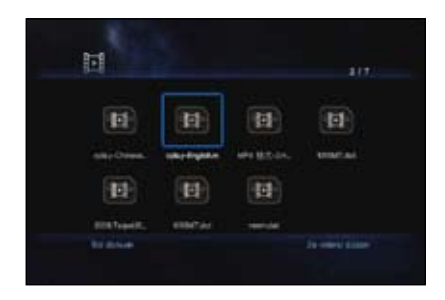

3. Клавішами вгору/вниз  $\text{I} \text{I} \text{I} \text{I}$ знайдіть фільм, який бажаєте відтворити. Натискайте  $\overline{\odot}$  або  $\mathbb{C}$ , щоб програти фільм. Можна натиснути клавішу «Опція» **СОВИД ВИБРАТИ ЕФЕКТ ВІДЕО.** 

## <span id="page-22-0"></span>**Відтворення музики**

## **Кнопки контролю музики на пульті дистанційного управління**

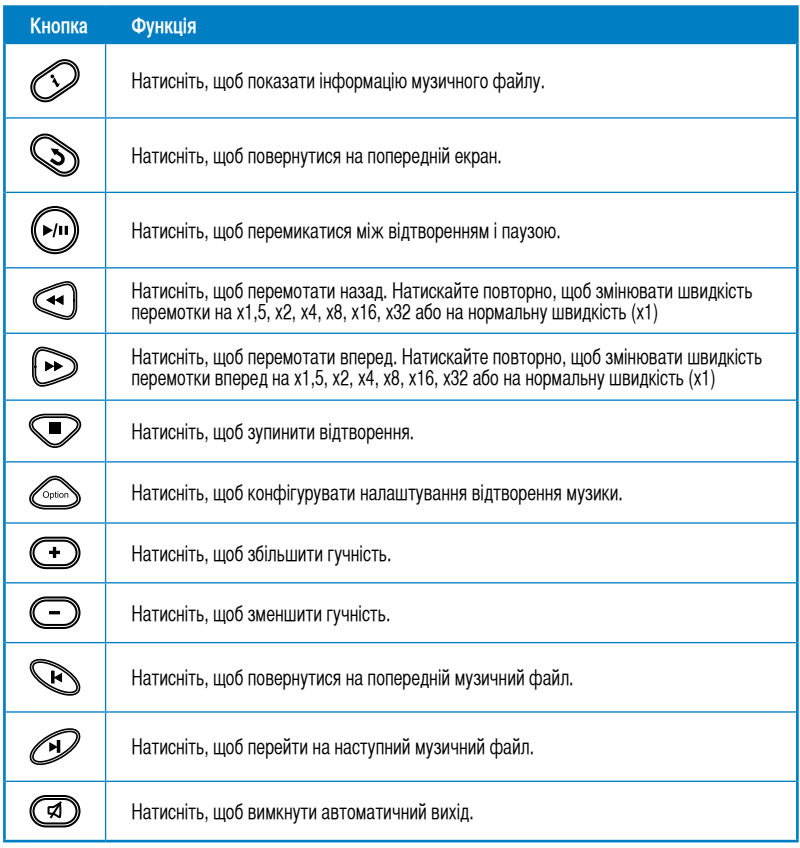

#### <span id="page-23-0"></span>**Програвання музичного файлу**

#### **Щоб програти музичний файл:**

1. Знаходячись на Головному екрані, клавішами вгору/вниз перейдіть  $\mathcal{C}/\mathcal{D}$ до **Music (Музика)**, а потім натисніть  $\odot$ 

![](_page_23_Picture_3.jpeg)

2. Клавішами вгору/вниз виберіть  $\infty$  /  $\infty$  джерело музичного файлу, а потім натисніть  $\mathbb{O}$ .

![](_page_23_Picture_5.jpeg)

3. Клавішами вгору/вниз  $\textcircled{x}$  /  $\textcircled{x}$  знайдіть музичний файл, який бажаєте прослухати. Натисніть  $\circledR$  або  $\circledR$ , щоб програти музику.

### <span id="page-24-0"></span>**Конфігурація налаштувань відтворення аудіо.**

Меню налаштувань відтворення аудіо надає можливість конфігурувати налаштування аудіо, такі як **Repeat (Повторити)** та **Shuffle Loop (В довільному порядку по колу)**.

#### **Щоб конфігурувати налаштування відтворення аудіо:**

- 1. Піл час вілтворення натисніть <sup>Союз</sup>. щоб запустити меню налаштувань відтворення аудіо.
- 2. Натискайте клавіші вгору/вниз / , щоб вибрати будь-яку з опцій відтворення: **Repeat Off (Вимкнути повторення)**, **Repeat On (Увімкнути повторення)**, **Repeat All (Повторити все)** і **Shuffle Loop (По колу в**

**довільному порядку)**. Натисніть  $\circledcirc$ , щоб підтвердити вибір.

![](_page_24_Picture_174.jpeg)

#### **Щоб конфігурувати налаштування аудіо з режиму Setup (Налаштування):**

- 1. Знаходячись на Головному екрані, клавішами вгору/вниз  $\Im$  /  $\Im$  перейдіть до **Setup (Налаштування)**, а потім натисніть  $\left(\!\!\left(\mathbb{R}\right)\!\!\right)$ .
- 2. Перейдіть до **Audio (Аудіо)**, а потім натискайте кнопки вгору/вниз  $\sqrt{ }$ , шоб вибрати з цих режимів налаштувань аудіо:
	- **Нічний режим:** Виберіть це налаштування, якщо бажаєте вночі слухати музику, не турбуючи оточуючих.
	- **Вихід HDMI:** Виберіть це налаштування, якщо вихід аудіо буде здійснюватися із зовнішнього дисплею високої чіткості, підключеного до медійного програвача HD через кабель HDMI.
	- **Вихід SPDIF:** Виберіть це налаштування для приймача аудіо S/PDIF.
- $3.$  Натисніть праву клавішу  $\Omega$ , щоб показати опцію для вибраного налаштування аудіо.

## <span id="page-25-0"></span>**Перегляд фото**

## **Кнопки контролю фото на пульті дистанційного управління**

![](_page_25_Picture_62.jpeg)

## <span id="page-26-0"></span>**Перегляд фото**

#### **Щоб переглянути фото:**

1. Знаходячись на Головному екрані, клавішами вгору/вниз  $\mathbb Q$  /  $\mathbb Q$  перейдіть до **Photo (Фото)**, а потім натисніть  $\odot$ 

![](_page_26_Picture_3.jpeg)

- 2. Клавішами вгору/вниз  $\textcircled{x}$  /  $\textcircled{x}$ виберіть джерело фото-файлу, а потім натисніть  $\circledS$ . Знайдіть фото, яке бажаєте переглянути.
- 3. Натисніть , щоб переглядати фото. Натисніть  $\mathbb{C}$ , щоб переглянути фотографії в режимі слайд-шоу.

![](_page_26_Picture_6.jpeg)

## **Перегляд фото у режимі слайд-шоу**

#### **Щоб переглянути фото у режимі слайд-шоу:**

- 1. Коли вибране фото показано на весь екран, натисніть  $\left(\mathbb{W}\right)$  на пульті дистанційного управління, щоб почати слайд-шоу. Фотографії в тій же папці джерела будуть показані по порядку.
- 2. Натисніть  $\left(\frac{m}{2}\right)$ , щоб поставити слайд-шоу на паузу.

Натисніть  $\bigcirc$  або  $\bigcirc$ , щоб повернутися до папки джерела.

#### <span id="page-27-0"></span>**Встановлення звукового фону для слайд-шоу**

#### **Щоб встановити звуковий фон для слайд-шоу:**

- 1. Перед переглядом фото перейдіть до **Music (Музика)** і спочатку програйте музичні файли.
- 2. Натисніть  $\bigcirc$ , щоб повернутися на Головний екран, а потім перейдіть до Photo **(Фото)**, щоб почати слайд-шоу з фотографій. Слайд-шоу супроводжується музикою.

![](_page_27_Picture_4.jpeg)

Натисніть  $\textcircled{S}$  замість  $\textcircled{P}$  під час відтворення музичних файлів. У протилежному випадку музичний фон не лунатиме.

#### **Конфігурація налаштувань відтворення фото**

Меню налаштувань відтворення фото надає можливість конфігурувати налаштування фото: обертання фотографій, інтервал показу в слайд-шоу, ефекти переходу в слайд-шоу, ефект Кена Бьорнса, опції повторення та показ у довільному порядку по колу.

#### **Щоб конфігурувати налаштування відтворення фото:**

- 1. Під час відтворення натисніть  $\lll$ , щоб запустити меню налаштувань відтворення фото.
- 2. Натискайте клавіші вгору/вниз / , щоб пересуватися до функції, яку бажаєте конфігурувати. Натисніть , щоб увійти до під-меню для підтвердження вибору.

![](_page_27_Picture_11.jpeg)

3. Перейдіть до бажаної опції, потім натисніть  $\mathbb{G}$ , щоб зберігти, або натисніть  $\mathbb{Q}$ , щоб скасувати зроблені налаштування.

## <span id="page-28-0"></span>**Керування файлами**

Керування файлами пропонує і керування пристроєм, і керування медійними файлами. Це надає можливість переглядати медійні файли з **USB** та **Card Reader (Кард-рідер)**.

#### **Копіювання файлів/папок**

#### **Щоб копіювати файли/папки:**

- 1. Знаходячись на Головному екрані, клавішами вгору/вниз перейдіть  $\lvert \Omega \rvert / \lvert \Omega \rvert$  до **File Manager (Управління файлами)**, а потім натисніть  $\circledR$ .
- 2. Знайдіть файл або папку, які Ви бажаєте копіювати, в одному з цих джерел: **USB** та **Card Reader (Пристрій читання карти)**.
- 3. Натисніть **<u><b>Supplem**</u> і виберіть **Copy (Копія)**.
- 4. Натисніть  $\mathbb{C}\rightarrow$ , щоб вибрати файл або папку, які бажаєте копіювати.
- 5. Натисніть <sup>ОО</sup> на підтвердження вибору.
- 6. Натискайте кнопки вгору/вниз  $\otimes$  /  $\otimes$ , щоб вибрати папку призначення або місце, в яке бажаєте копіювати файли/папки.
- 7. Натисніть  $\circledcirc$ , щоб підтвердити папку або місце призначення.
- 8. Трохи почекайте, поки процес закінчиться, потім клацніть по  $\circledR$ .

#### **Перейменування файлів/папок**

#### **Щоб перейменувати файли/папки:**

- 1. Знаходячись на Головному екрані, клавішами вгору/вниз перейдіть  $\lvert \Omega \rvert / \lvert \Omega \rvert$  до **File Manager (Управління файлами)**, а потім натисніть  $\circledcirc$ .
- 2. Знайдіть файл або папку, які Ви бажаєте перейменувати, в одному з цих джерел: **USB** та **Card Reader (Пристрій читання карти)**.
- 3. Натисніть **<u><b>Song i**</u> виберіть **Rename (Перейменувати**).
- 4. Щоб ввести нову назву файлу або папки, пересувайтеся по віртуальній клавіатурі за допомогою навігаційних клавіш.
- 5. Коли Ви ввели нову назву, перейдіть до кнопки **ОК** на віртуальній клавіатурі, щоб підтвердити нову назву файлу або папки.

![](_page_29_Picture_0.jpeg)

## <span id="page-30-0"></span>**Глава 4: Усунення несправностей**

## **Усунення несправностей**

Цей розділ надає розв'язання деяких розповсюджених проблем, з якими Ви можете зіштовхнутися під час інсталяції медійного плеєра ASUS O!Play HD2. Ці проблеми легко розв'язуються, тому Ви можете самостійно усунути несправності. Зверніться до служби технічної підтримки ASUS, якщо Ви зіштовхнетеся із проблемами, не описаними у цьому розділі.

## **Дисплей**

#### **Питання1. Медійний плеєр не працює. Ви вважаєте, що ця проблема може бути пов'язана з адаптером живлення медійного плеєра.**

- Можливо, адаптер живлення виконує функцію захисту від перенавантаження: автоматичне вимкнення системи під час перенавантаження, такого як викид напруги, екстраструм або перевищення припустимої температури.
- Вимкніть адаптер живлення медійного плеєра і почекайте декілька хвилин, перш ніж Ви повторно увімкнете адаптер живлення плеєра до розетки електромережі. Знову увімкніть медійний плеєр.
- Якщо проблема не зникла, зверніться до розповсюджувача.

#### **Питання 2. Екран телевізора порожній, а світлодіод живлення медійного плеєра лишається вимкнений.**

- Переконайтеся, що телевізор увімкнено.
- Переконайтеся, що адаптер живлення медійного плеєра та розетка електромережі працюють.
- Переконайтеся, що адаптер живлення медійного плеєра надійно прикріплені до задньої панелі плеєра та розетки електромережі.

#### **Питання 3. При першому увімкненні плеєра я не бачу програму-помічника. Екран телевізора порожній, а світлодіод живлення медійного плеєра увімкнений.**

- Переконайтеся, що телевізор увімкнено.
- Переконайтеся, що кабель аудіо-відео/HDMI правильно підключений до відповідних контактів на телевізорі та медійному плеєрі.
- Переконайтеся, що телевізор переключений на правильне джерело відео (вхід аудіовідео або HDMI). Може знадобитися пультом дистанційного управління телевізора змінити джерела відео.
- <span id="page-31-0"></span>• Вимкніть медійний плеєр і почекайте декілька хвилин перш ніж знову увімкнути його і натисніть кнопку «Скинути» на задній панелі.
- Переконайтеся, що чіткість HDMI Вашого телевізора підтримує 720р, 1080і або 1080р.

#### **Питання 4. Телевізійний екран мерехтить, зображення нечітке.**

- Переконайтеся, що кабель аудіо-відео/HDMI правильно підключений до відповідних контактів на телевізорі та медійному плеєрі.
- Переконайтеся, що світлодіод живлення медійного плеєра увімкнений.
- Переконайтеся, що налаштування системи телевізора відповідають системі, яка використовується у Вашій країні.
- Переконайтеся, що вибрана правильна чіткість відео.

#### **Питання 5. Не знаходжу жодних файлів музики, фільмів або фотографій.**

- Переконайтеся, що медійний сервер (наприклад, пристрій пам'яті USB) на комп'ютері увімкнений, а пристрій не знаходиться в режимі очікування.
- Пересвідчиться, що формати файлів підтримуються, а самі файли не пошкоджені.

#### **Питання 6. Деякі файли неможливо програти на медійному плеєрі.**

Медійний плеєр може не підтримувати формати відео або аудіо, які використовуються для файлу. Формати медіа, які підтримує медійний плеєр, вказані в технічних характеристиках у Главі 1.

#### **Питання 7. Відтворюється лише один файл відео/музики/фото, коли я вибираю його. Як програти повний список?**

Вибираючи відео/музику/фото для відтворення, натисніть кнопку ОК (ОК) на пульті дистанційного управління, щоб програти вибраний файл. Якщо натиснути кнопку PLAY/ PAUSE (Програти/Пауза), буде відтворений повний список файлів.

### **Аудіо**

#### **Питання 1. Нема звуку.**

- Переконайтеся, що не вимкнено звук розважального центру.
- Перейдіть до **Setup (Налаштування)** > **Audio (Аудіо)** і переконайтеся, що Ви активували правильне налаштування Цифрового Виходу.

![](_page_31_Picture_18.jpeg)

Детальніше про це розказано в розділі **Конфігурувати налаштування відтворення аудіо**.

<span id="page-32-0"></span>• Якщо Ви дивитесь відео, яке підтримує багатоканальне аудіо, натисніть клавішу Option (Опція) на пульті дистанційного управління і виберіть Audio (Аудіо), щоб переконатися, що показано потрібний канал.

#### **Питання 2. Не чую звуку під час програвання музичних файлів.**

- Переконайтеся, що кабелі аудіо правильно підключені.
- Якщо кабелі аудіо підключені до Вашого телевізора, телевізор мусить бути увімкнений, щоб програвати будь-які музичні файли.
- Якщо до Вашої стереосистеми підключені кабелі аудіо, переконайтеся, що стереосистема увімкнена, і Ви вибрали правильний вхід стерео. Якщо у Вас виникли складності із вибором правильного джерела аудіо, див. інструкції до стереосистеми.

#### **Питання 3. Не показуються декілька музичних файлів.**

Медійний плеєр підтримує найбільш розповсюджені формати музичних файлів. Проте існує майже незліченна кількість швидкостей передачі даних та інтервалів вибірки. Якщо файл не показується на екрані, найвірогідніше, що він використовує швидкість передачі даних або інтервал вибірки, які не підтримуються. Використовуйте лише файли, формати, швидкість передачі даних та інтервал вибірки яких підтримуються.

#### **Відео**

#### **Питання 1. Як увімкнути субтитри?**

O!PLAY MINI має ексклюзивну функцію RightTxT, яка визначає і показує субтитри до фільмів. Якщо Ви бажаєте вимкнути функцію RightTxT, перейдіть до **Setup (Налаштування)** > **System (Система)** > **RightTxT**.

#### **Пристрій пам'яті USB**

#### **Питання 1. Не знаходжу жодних файлів музики, фільмів або фотографій.**

- Переконайтеся, що пристрій пам'яті USB (флеш-память USB/жорсткий диск USB) не знаходяться в режимі очікування.
- Переконайтеся, що підтримується формат всіх файлів.

#### **Питання 2. Медійний плеєр не впізнає мій пристрій пам'яті USB.**

Ваш пристрій пам'яті USB міг бути не визначеним через проблеми з драйвером апаратного забезпечення USB, кабелем USB або довшим періодом відповіді системи. Спробуйте перепідключити пристрій пам'яті USB до порту USB і замінити кабель USB.

#### <span id="page-33-0"></span>**Пульт дистанційного управління**

#### **Питання1. Пульт дистанційного управління медійного плеєра не працює.**

- Переконайтеся, що батареї правильно вставлені.
- Заряд батарей міг вичерпатися. Замініть батареї.
- Переконайтеся, що між пультом дистанційного управління та медійним плеєром нема перешкод.

#### **Поновлення апаратного забезпечення**

#### **Питання1. Яку версію апаратного забезпечення я маю? Як її вдосконалити?**

- Перевірте версію апаратного забезпечення, перш ніж починати процес вдосконалення. Якщо версія апаратного забезпечення - найновіша, Вам не потрібне вдосконалення апаратного забезпечення.
- Перейдіть до **Setting (Налаштування) > Firmware Upgrade (Поновлення «прошивки»)** > **USB upgrade (Вдосконалення USB)**, щоб здійснити вдосконалення апаратного забезпечення.
- Перейдіть до **Setup (Налаштування)** > **Firmware Upgrade (Поновлення «прошивки»)** > **Version Info (Інформація версії)**, щоб знайти версію «прошивки».
- Якщо Ви досі не можете поновити апаратне забезпечення, скиньте налаштування системи і знову виконайте процес вдосконалення.
- Керівництво з вдосконалення апаратного забезпечення є в файлі PDF (у папці вдосконаленого апаратного забезпечення). Щоб дізнатися більше, відвідайте сайт підтримки ASUS: **http://support.asus.com/**
- Якщо під час інсталяції ПЗ вимкнути систему O!PLAY MINI або вимкнути його живлення, вдосконалення не вдасться. Якщо живлення O!PLAY MINI не увімкнеться, необхідно скинути пристрій. Це поверне пристрій на налаштування за замовчання. На цьому етапі можна спробувати повторити вдосконалення апаратного забезпечення.

#### **Пристрій не працює**

#### **Питання1. Мій медійний плеєр високої чіткості не працює. Що можна зробити?**

- Відключіть адаптер змінного струму з джерела живлення, потім увімкніть його знову.
- Тонким загостреним предметом натисніть кнопку «Скинути» на задній панелі.
- Якщо проблема не зникла, зверніться до служби технічної підтримки ASUS.

#### <span id="page-34-0"></span>**П2. Чому доводиться чекати на вхід до екранів Movies (Фільми), Music (Музика) або Photo (Фото) з головного екрану?**

Коли Ви підключаєте новий пристрій пам'яті USB, жорсткий диск або карту пам'яті, Ваш медіапрогравач HD автоматично сканує і показує у списку файли, збережені на цих пристроях, орієнтуючись за датами створення файлів. Це перешкоджає швидкому входу до екранів **Movies (Фільми)**, **Music (Музика)** або **Photo (Фото)** з головного екрану.

Щоб вимкнути функцію створення списку і швидко увійти до екрану **Movies (Фільми)**, **Music (Музика)** або Photo (Фото), натисніть клавішу «Стоп» <sup>[7</sup> перейдіть до **File Manager (Керування файлами)**, щоб переглядати всі медійні файли на Ваших пристроях.

Щоб вимкнути функцію автосканування, перейдіть до **Setup (Налаштування)** > **System (Система)** > **Scan Storage (Сканування пам'яті)** > **Auto Scan Off (Вимкнення автосканування)**.

#### **П3. Час копіювання файлу неправильний.**

Коли Ви користуєтеся функцією копіювання файлу на медіапрогравач, файл може не записатися або показувати неправильний час копіювання на медіапрогравач.

#### **Додаткова інформація**

#### **Де можна знайти більше інформації про медіапрогравач HD?**

#### • **Керівництво користувача на компакт-диску підтримки**

Детальніше про особливі характеристики медіапрогравача HD розказано на компакт-диску підтримки.

• **Сайт підтримки ASUS**

Завантажте останні версії прошивок, драйверів та утиліт з сайту підтримки ASUS: **http://support.asus.com**

![](_page_35_Picture_0.jpeg)

# <span id="page-36-0"></span>**Додатки**

## **Примітки**

## **REACH**

Complying with the REACH (Registration, Evaluation, Authorisation, and Restriction of Chemicals) regulatory framework, we published the chemical substances in our products at ASUS REACH website at **http://csr.asus.com/ english/index.aspx**.

## **Federal Communications Commission Statement**

This device complies with Part 15 of the FCC Rules. Operation is subject to the following two conditions:

- This device may not cause harmful interference.
- This device must accept any interference including interference that may cause undesired operation.

This equipment has been tested and found to comply with the limits for a Class B digital device, pursuant to Part 15 of the FCC Rules. These limits are designed to provide reasonable protection against harmful interference in a residential installation. This equipment generates, uses and can radiate radio frequency energy and, if not installed and used in accordance with manufacturer's instructions, may cause harmful interference to radio communications. However, there is no guarantee that interference will not occur in a particular installation. If this equipment does cause harmful interference to radio or television reception, which can be determined by turning the equipment off and on, the user is encouraged to try to correct the interference by one or more of the following measures:

- Reorient or relocate the receiving antenna.
- Increase the separation between the equipment and receiver.
- Connect the equipment to an outlet on a circuit different from that to which the receiver is connected.
- Consult the dealer or an experienced radio/TV technician for help.

![](_page_36_Picture_13.jpeg)

Any changes or modifications to this unit not expressly approved by the party responsible for compliance could void the user's authority to operate this equipment.

## <span id="page-37-0"></span>**Canadian Department of Communications Statement**

This digital device does not exceed the Class B limits for radio noise emissions from digital device set out in the Radio Interference Regulations of the Canadian Department of Communications.

This class B digital device complies with Canadian ICES-003.

## **GNU General Public License**

#### **Licensing information**

This product includes copyrighted third-party software licensed under the terms of the GNU General Public License. Please see The GNU General Public License for the exact terms and conditions of this license. We include a copy of the GPL with every CD shipped with our product. All future firmware updates will also be accompanied with their respective source code. Please visit our web site for updated information. Note that we do not offer direct support for the distribution.

#### **GNU GENERAL PUBLIC LICENSE**

Version 2, June 1991

Copyright (C) 1989, 1991 Free Software Foundation, Inc.

59 Temple Place, Suite 330, Boston, MA 02111-1307 USA

Everyone is permitted to copy and distribute verbatim copies of this license document, but changing it is not allowed.

#### **Preamble**

The licenses for most software are designed to take away your freedom to share and change it. By contrast, the GNU General Public License is intended to guarantee your freedom to share and change free software--to make sure the software is free for all its users. This General Public License applies to most of the Free Software Foundation's software and to any other program whose authors commit to using it. (Some other Free Software Foundation software is covered by the GNU Library General Public License instead.) You can apply it to your programs, too.

When we speak of free software, we are referring to freedom, not price. Our General Public Licenses are designed to make sure that you have the freedom to distribute copies of free software (and charge for this service if you wish), that you receive source code or can get it if you want it, that you can change the software or use pieces of it in new free programs; and that you know you can do these things.

To protect your rights, we need to make restrictions that forbid anyone to deny you these rights or to ask you to surrender the rights. These restrictions translate to certain responsibilities for you if you distribute copies of the software, or if you modify it.

For example, if you distribute copies of such a program, whether gratis or for a fee, you must give the recipients all the rights that you have. You must make sure that they, too, receive or can get the source code. And you must show them these terms so they know their rights.

We protect your rights with two steps: (1) copyright the software, and (2) offer you this license which gives you legal permission to copy, distribute and/or modify the software.

Also, for each author's protection and ours, we want to make certain that everyone understands that there is no warranty for this free software. If the software is modified by someone else and passed on, we want its recipients to know that what they have is not the original, so that any problems introduced by others will not reflect on the original authors' reputations.

Finally, any free program is threatened constantly by software patents. We wish to avoid the danger that redistributors of a free program will individually obtain patent licenses, in effect making the program proprietary. To prevent this, we have made it clear that any patent must be licensed for everyone's free use or not licensed at all.

The precise terms and conditions for copying, distribution and modification follow.

#### **Terms & conditions for copying, distribution, & modification**

0. This License applies to any program or other work which contains a notice placed by the copyright holder saying it may be distributed under the terms of this General Public License. The "Program", below, refers to any such program or work, and a "work based on the Program" means either the Program or any derivative work under copyright law: that is to say, a work containing the Program or a portion of it, either verbatim or with modifications and/or translated into another language. (Hereinafter, translation is included without limitation in the term "modification".) Each licensee is addressed as "you".

Activities other than copying, distribution and modification are not covered by this License; they are outside its scope. The act of running the Program is not restricted, and the output from the Program is covered only if its contents constitute a work based on the Program (independent of having been made by running the Program). Whether that is true depends on what the Program does.

1. You may copy and distribute verbatim copies of the Program's source code as you receive it, in any medium, provided that you conspicuously and appropriately publish on each copy an appropriate copyright notice and disclaimer of warranty; keep intact all the notices that refer to this License and to the absence of any warranty; and give any other recipients of the Program a copy of this License along with the Program.

You may charge a fee for the physical act of transferring a copy, and you may at your option offer warranty protection in exchange for a fee.

2. You may modify your copy or copies of the Program or any portion of it, thus forming a work based on the Program, and copy and distribute such modifications or work under the terms of Section 1 above, provided that you also meet all of these conditions:

a) You must cause the modified files to carry prominent notices stating that you changed the files and the date of any change.

b) You must cause any work that you distribute or publish, that in whole or in part contains or is derived from the Program or any part thereof, to be licensed as a whole at no charge to all third parties under the terms of this License.

c) If the modified program normally reads commands interactively when run, you must cause it, when started running for such interactive use in the most ordinary way, to print or display an announcement including an appropriate copyright notice and a notice that there is no warranty (or else, saying that you provide a warranty) and that users may redistribute the program under these conditions, and telling the user how to view a copy of this License. (Exception: if the Program itself is interactive but does not normally print such an announcement, your work based on the Program is not required to print an announcement.)

These requirements apply to the modified work as a whole. If identifiable sections of that work are not derived from the Program, and can be reasonably considered independent and separate works in themselves, then this License, and its terms, do not apply to those sections when you distribute them as separate works. But when you distribute the same sections as part of a whole which is a work based on the Program, the distribution of the whole must be on the terms of this License, whose permissions for other licensees extend to the entire whole, and thus to each and every part regardless of who wrote it.

Thus, it is not the intent of this section to claim rights or contest your rights to work written entirely by you; rather, the intent is to exercise the right to control the distribution of derivative or collective works based on the Program.

In addition, mere aggregation of another work not based on the Program with the Program (or with a work based on the Program) on a volume of a storage or distribution medium does not bring the other work under the scope of this License.

3. You may copy and distribute the Program (or a work based on it, under Section 2) in object code or executable form under the terms of Sections 1 and 2 above provided that you also do one of the following:

a) Accompany it with the complete corresponding machine-readable source code, which must be distributed under the terms of Sections 1 and 2 above on a medium customarily used for software interchange; or,

b) Accompany it with a written offer, valid for at least three years, to give any third party, for a charge no more than your cost of physically performing source distribution, a complete machine-readable copy of the corresponding source code, to be distributed under the terms of Sections 1 and 2 above on a medium customarily used for software interchange; or,

c) Accompany it with the information you received as to the offer to distribute corresponding source code. (This alternative is allowed only for noncommercial distribution and only if you received the program in object code or executable form with such an offer, in accord with Subsection b above.)

The source code for a work means the preferred form of the work for making modifications to it. For an executable work, complete source code means all the source code for all modules it contains, plus any associated interface definition files, plus the scripts used to control compilation and installation of the executable. However, as a special exception, the source code distributed need not include anything that is normally distributed (in either source or binary form) with the major components (compiler, kernel, and so on) of the operating system on which the executable runs, unless that component itself accompanies the executable.

If distribution of executable or object code is made by offering access to copy from a designated place, then offering equivalent access to copy the source code from the same place counts as distribution of the source code, even though third parties are not compelled to copy the source along with the object code.

4. You may not copy, modify, sublicense, or distribute the Program except as expressly provided under this License. Any attempt otherwise to copy, modify, sublicense or distribute the Program is void, and will automatically terminate your rights under this License. However, parties who have received copies, or rights, from you under this License will not have their licenses terminated so long as such parties remain in full compliance.

- 5. You are not required to accept this License, since you have not signed it. However, nothing else grants you permission to modify or distribute the Program or its derivative works. These actions are prohibited by law if you do not accept this License. Therefore, by modifying or distributing the Program (or any work based on the Program), you indicate your acceptance of this License to do so, and all its terms and conditions for copying, distributing or modifying the Program or works based on it.
- 6. Each time you redistribute the Program (or any work based on the Program), the recipient automatically receives a license from the original licensor to copy, distribute or modify the Program subject to these terms and conditions. You may not impose any further restrictions on the recipients' exercise of the rights granted herein. You are not responsible for enforcing compliance by third parties to this License.
- 7. If, as a consequence of a court judgment or allegation of patent infringement or for any other reason (not limited to patent issues), conditions are imposed on you (whether by court order, agreement or otherwise) that contradict the conditions of this License, they do not excuse you from the conditions of this License. If you cannot distribute so as to satisfy simultaneously your obligations under this License and any other pertinent obligations, then as a consequence you may not distribute the Program at all. For example, if a patent license would not permit royalty-free redistribution of the Program by all those who receive copies directly or indirectly through you, then the only way you could satisfy both it and this License would be to refrain entirely from distribution of the Program.

If any portion of this section is held invalid or unenforceable under any particular circumstance, the balance of the section is intended to apply and the section as a whole is intended to apply in other circumstances.

It is not the purpose of this section to induce you to infringe any patents or other property right claims or to contest validity of any such claims; this section has the sole purpose of protecting the integrity of the free software distribution system, which is implemented by public license practices. Many people have made generous contributions to the wide range of software distributed through that system in reliance on consistent application of that system; it is up to the author/donor to decide if he or she is willing to distribute software through any other system and a licensee cannot impose that choice.

This section is intended to make thoroughly clear what is believed to be a consequence of the rest of this License.

8. If the distribution and/or use of the Program is restricted in certain countries either by patents or by copyrighted interfaces, the original copyright holder who places the Program under this License may add an explicit geographical distribution limitation excluding those countries, so that distribution is permitted only in or among countries not thus excluded. In such case, this License incorporates the limitation as if written in the body of this License.

9. The Free Software Foundation may publish revised and/or new versions of the General Public License from time to time. Such new versions will be similar in spirit to the present version, but may differ in detail to address new problems or concerns.

Each version is given a distinguishing version number. If the Program specifies a version number of this License which applies to it and "any later version", you have the option of following the terms and conditions either of that version or of any later version published by the Free Software Foundation. If the Program does not specify a version number of this License, you may choose any version ever published by the Free Software Foundation.

10. If you wish to incorporate parts of the Program into other free programs whose distribution conditions are different, write to the author to ask for permission. For software which is copyrighted by the Free Software Foundation, write to the Free Software Foundation; we sometimes make exceptions for this. Our decision will be guided by the two goals of preserving the free status of all derivatives of our free software and of promoting the sharing and reuse of software generally.

#### **NO WARRANTY**

- 11 BECAUSE THE PROGRAM IS LICENSED FREE OF CHARGE, THERE IS NO WARRANTY FOR THE PROGRAM, TO THE EXTENT PERMITTED BY APPLICABLE LAW. EXCEPT WHEN OTHERWISE STATED IN WRITING THE COPYRIGHT HOLDERS AND/OR OTHER PARTIES PROVIDE THE PROGRAM "AS IS" WITHOUT WARRANTY OF ANY KIND, EITHER EXPRESSED OR IMPLIED, INCLUDING, BUT NOT LIMITED TO, THE IMPLIED WARRANTIES OF MERCHANTABILITY AND FITNESS FOR A PARTICULAR PURPOSE. THE ENTIRE RISK AS TO THE QUALITY. AND PERFORMANCE OF THE PROGRAM IS WITH YOU. SHOULD THE PROGRAM PROVE DEFECTIVE, YOU ASSUME THE COST OF ALL NECESSARY SERVICING, REPAIR OR CORRECTION.
- 12 IN NO EVENT UNLESS REQUIRED BY APPLICABLE LAW OR AGREED TO IN WRITING WILL ANY COPYRIGHT HOLDER, OR ANY OTHER PARTY WHO MAY MODIFY AND/OR REDISTRIBUTE THE PROGRAM AS PERMITTED ABOVE, BE LIABLE TO YOU FOR DAMAGES, INCLUDING ANY GENERAL, SPECIAL, INCIDENTAL OR CONSEQUENTIAL DAMAGES ARISING OUT OF THE USE OR INABILITY TO USE THE PROGRAM (INCLUDING BUT NOT LIMITED TO LOSS OF DATA OR DATA BEING RENDERED INACCURATE OR LOSSES SUSTAINED BY YOU OR THIRD PARTIES OR A FAILURE OF THE PROGRAM TO OPERATE WITH ANY OTHER PROGRAMS), EVEN IF SUCH HOLDER OR OTHER PARTY HAS BEEN ADVISED OF THE POSSIBILITY OF SUCH DAMAGES.

#### **END OF TERMS AND CONDITIONS**

## <span id="page-43-0"></span>**Контактна інформація ASUS**

#### **ASUSTeK COMPUTER INC.**

![](_page_43_Picture_145.jpeg)

5 Li-Te Road, Peitou, Taipei, Taiwan 11259 Телефон +886-2-2894-3447 Факс +886-2-2890-7798 info@asus.com.tw www.asus.com.tw

#### **Технічна підтримка**

![](_page_43_Picture_146.jpeg)

#### **ASUS COMPUTER INTERNATIONAL (Америка)**

Адреса 800 Corporate Way, Fremont, CA 94539, USA Телефон +1-510-739-3777 Факс +1-510-608-4555<br>
Веб-сайт usa.asus.com usa.asus.com

#### **Технічна підтримка**

![](_page_43_Picture_147.jpeg)

#### **ASUS COMPUTER GmbH (Німеччина і Австрія)**

![](_page_43_Picture_148.jpeg)

#### **Технічна підтримка**

![](_page_43_Picture_149.jpeg)

**\* 0,14 євро за хвилину зі стаціонарних телефонів у Німеччині; 0,42 євро за хвилину з мобільних телефонів.**